# 学習者支援を目的に開発された データベース・システムを「DIPPS」と言います。

「学び」「研修」この世界は対面です。対面だからこそリアルに感じ、気づくことができる。私たちは、 このアナログの世界から多くの学びを得てきました。

ただ、デジタルの世界も日進月歩です。日々、進化を続けています。一般人が使い切れない過去の データベース・システムの開発が進み、一般の人々が活用しやすいところまで近づいてきました。ア ナログでは、実現できないことをデータベース·システムではいとも簡単に実現してしまいます。

そこで、私たちは、このシステムの利便性を大いに活用して、今までアナログで管理してきた「学び」 をこのデータベースで管理しようと開発したシステムが「DIPPS (Direct Interactive Platform for Personal Study) | です。

以下、株式会社スプリングフィールドが開発実績のある [DIPPS] の事例です。今まで、かゆいとこ ろに手が届かなかった、欲しくても手に入れられなかったシステムが、この「DIPPS」には、詰め込ま れています。

全てカスタマイズのシステムです。貴社の状態、ご要望に合わせて開発を進めてまいります。

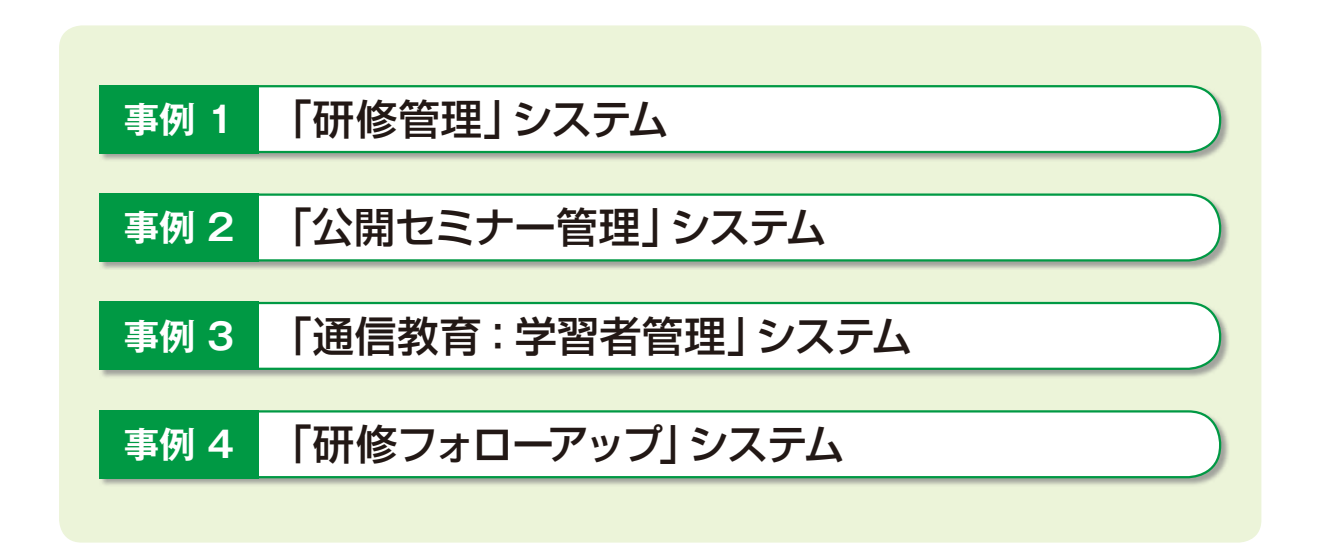

株式会社スプリングフィールド 〒101-0048 東京都千代田区神田司町2-15-1-401 TEL:03-5577-4836 FAX:03-5577-4861 URL:http://www.spring-field.co.jp/ E-MAIL:info@spring-field.co.jp

### 「研修管理」システム 事例 1

私たちの研修業務は、極めて煩雑な事務作業の連続です。受講者の選抜、案内、講師コーディネート、 教材、会場、アンケート、予算管理、出欠管理、受講者提出物管理、評価記録など多岐にわたります。そ こで、担当者の長年の懸案を解消したシステムが、「研修管理 | システムです。統合された記録は、受講 者個別の記録として、または、様々な切り口でグループ化することにより、次の一手を打つためのデー タとして活用できます。

![](_page_1_Figure_4.jpeg)

![](_page_2_Figure_2.jpeg)

#### 事例 2 「公開セミナー管理」システム

公開ヤミナーを開催している会社様については、事例1の機能に加えて、一般受講者の申し込みか ら個別の入金確認までを管理するシステムとしてご提供させていただいております。

また、申込みをWEB画面で行い、その管理をローカルで行う連携システムでも開発実績があります。

### 「通信教育:会員管理」システム 事例 3

通信教育会社様、弊社で行っている通信教育についても、会員管理システムを活用しています。受講 者登録、添削課題の回収管理、自動添削、添削結果の出力を行います。管理が煩雑な業務を、データベー スを活用することにより、効率化を実現しています。なお、申込みをWEBで、管理をローカルで行う 連携システムの構築も可能です。

シンプルな構造のシステムですので、これから、通信教育を事業として始める会社様の導入に適し ています。

#### 会員管理システム 業務フロー

![](_page_3_Figure_9.jpeg)

## **DIPPS SYSTEM**

![](_page_4_Picture_1.jpeg)

提出課題一覧画面

![](_page_4_Picture_21.jpeg)

## 個別管理画面

![](_page_4_Picture_22.jpeg)

### 「研修フォローアップ」システム 事例 4

「いい研修だったけど職場で役立てることができるかどうか…。」こんな受講者の声を聞いたことはあ りありませんか?

研修は受けたものの、時間がたつと忘れ去られてしまう。アクションプランを立てたけど、忙しくて なかなか取り組めない。やりっぱなしになってしまう。せっかく研修で学んだことが職場で活かされ ない。フォローアップの研修をすればよいのだが、予算的に難しい。このようなジレンマを私たちは長 年抱えてきました。

学びの歩留まりを高める。投資効果を高めることが、私たちの永遠の命題です。

そこで、上司と受講者が積極的に研修での学びを共有し、アクションプランの進捗を管理できるシ ステムを開発いたしました。上司は1か月後、3か月後、半年後とアクションプランの進捗状況に対 してフィードバックをします。成功体験を褒め、改善点の示唆をします。受講者の育成を見守ると同時 に、育成に対する意識を高め、職場における育成環境をつくり上げるシステムです。

### 機能概要

■ユーザー側

![](_page_5_Picture_56.jpeg)

### ■ 上司の権限限定ユーザー側

![](_page_5_Picture_57.jpeg)